# 过程信号源

# 1 引言

多功能过程校准仪(以下简称校准仪)是一个由电池供电,能输出电参数和物理参数的手持便携式仪器(见表1)。

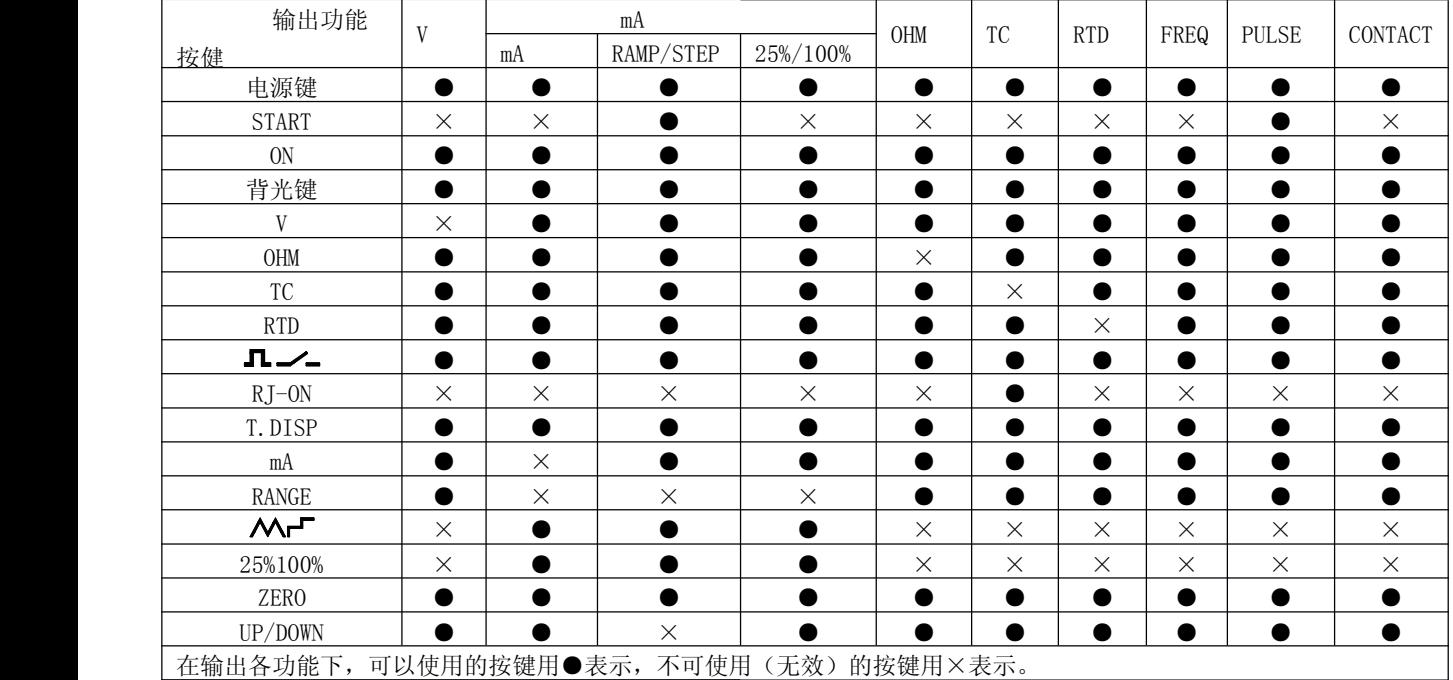

表 1. 输出功能一览表

除表1所列的功能以外,校准仪还具有下列特性:

- •分主显区和副显区双显示屏幕。
- •热电偶(TC)输出端子及校准仪内部具有自动参考节点温度补偿。
- •手动步进输出及自动步进和斜波电流输出。
- •任何操作下的室温监视
- •输出温度监视功能
- •输出mA%显示

#### 2与我们联系

欲订购部件、寻求操作上的协助或取得最靠近您的经销商或维修中心的地点,请打电话,或请探访公司网址:(见说明书封底)

#### 3标准配置

以下所列的项目均包含在您的校准仪内,如果您发现校准仪有损坏或缺少一些东西,应立即与购买单位联系。欲订购更换零件或备 件,请参见本手册15.3所列的用户可更换的备件清单。

- •工业测试导线(CL727220) 1付
- •测试表笔(Tp727110) 1付
- •鳄鱼夹(CC807130) 1付
- •产品使用说明书 一本
- •产品操作指南 一本
- •备用保险50mA/250V 一只
- •备用保险 63mA/250V 一只

#### 4安全信息

用户应按照本说明书的指示使用校准仪,否则校准仪所提供的保护措施可能会受到损坏。对于没有按照所给的安全警示信息进行操

作而造成的任何损坏,本公司不予负责。"**企《警告》**"指出可能对用户构成危险的情况或行为;""小心"指出可能对校准仪或被 测试设备造成损坏的情况或行为。有关校准仪及本说明书所采用国际电气符号的解释,请参阅表2。

表 2. 国际电气符号

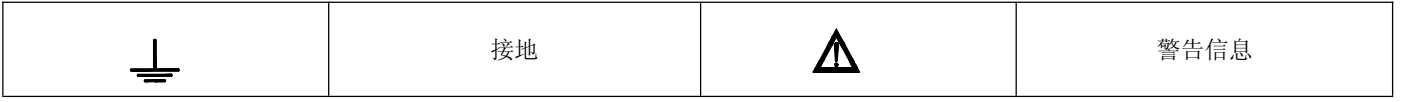

警告

为避免受到电击或人身伤害:

- 切勿在端子之间或任何端子和接地之间施加超过校准仪上标示的额定电压。
- 请遵循所有设备的安全步骤。
- 切勿使用已损坏的校准仪。使用前应检查校准仪的外壳是否有断裂或缺少塑料件。特别注意接头周围的绝缘。
- 使用校准仪以前应确定电池门已关紧。
- 打开电池门以前应先把校准仪的测试线拆下。
- 检查测试线是否有损坏或暴露的金属。检查测试线是否导通。使用仪表前应把损坏的测试线更换。
- 使用探头时,手指不要碰到探头的金属触点。手指应保持在探头的护指装置后面。
- 接线时,应先接公共线然后再接带电的测试线。拆线时,应先拆除带电的测试线。
- 若仪表工作失常,请勿使用。保护措施可能已遭破坏。若有疑问,应把仪表送去维修。
- 切勿在爆炸性的气体、蒸汽或灰尘附近使用本仪表。
- 校准仪应使用 4 节 AAA 的电池供电,电池应正确地安装在仪表壳内。
- 更换到不同的输出功能以前,应先拆除测试线。
- 维修校准仪时,应使用指定的更换零件。

• 为避免读数错误而导致可能发生电击或人身伤害,显示屏幕出现电池低电显示的符号" 『—— " 时,应立即更换电池 小心

为避免可能对校准仪或被测试设备造成损坏:

• 进行输出电流时,应使用正确的插孔、功能档及量程档。

5认识校准仪

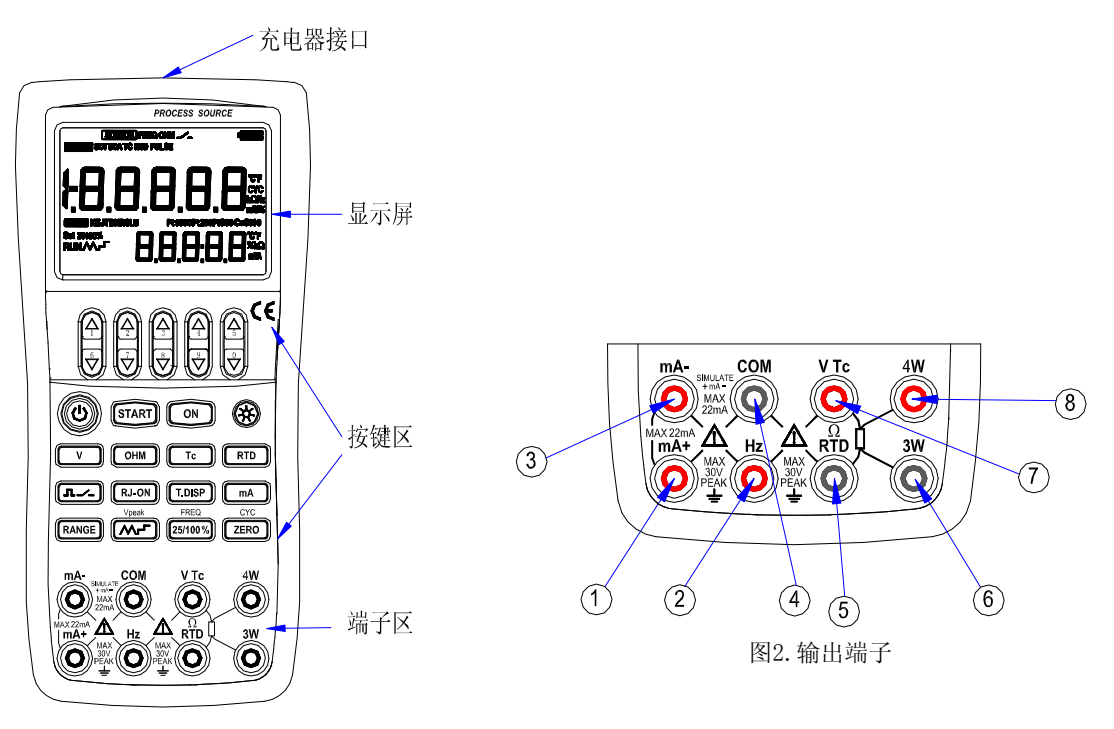

图1.整体图

## 5.1 输出端子

图2显示校准仪的输出端子。

表3解释它们的用途。

表 3. 输出端子

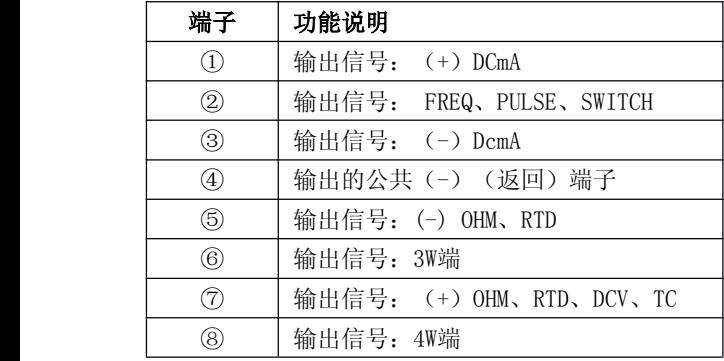

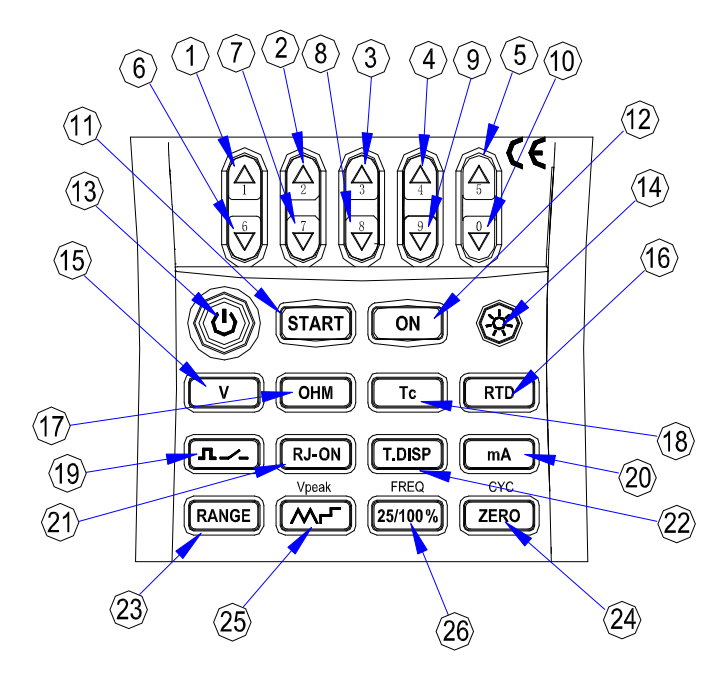

## 5.2 按键

校准仪按键如图3所示, 2008年 - 2009年 - 2009年 - 2009年 - 2009年 - 2009年 - 2009年 - 2009年 - 2009年 - 2009年 - 2009年 - 2009年 - 200

| 序号       | 键名       | 说明                                         |
|----------|----------|--------------------------------------------|
| $1 - 5$  | 输出设定键    | 输出设定位增加                                    |
| $6 - 10$ | 输出设定键    | 输出设定位减少                                    |
| 11       | 输出START键 | 脉冲个数输出启动, mA自动阶梯波或斜波输出启动                   |
| 12       | 输出ON键    | 接通或断开输出信号                                  |
| 13       | 电源键      | 接通或关闭电源                                    |
| 14       | 背光键      | 点亮或关闭背光                                    |
| 15       | 输出V键     | 选择直流电压输出功能                                 |
| 16       | 输出RTD键   | 选择热电阻输出功能                                  |
| 17       | 输出OHM键   | 选择电阻输出功能                                   |
| 18       | 输出Tc键    | 选择热电偶输出功能                                  |
| 19       | 输出Ⅰノ▲键   | 选择频率、脉冲、开关量输出                              |
| 20       | 输出mA键    | 选择电流输出功能                                   |
| 21       | RJ-ON键   | 热电偶输出时, 启动或关闭冷端补偿功能                        |
| 22       | T. DISP键 | 在Tc/RTD输出功能下,按此键,副显显室温值或分度值; 在mA输出功能下,按此键, |
|          |          | 副显显示MA%值或室温值;在其他功能下,按此键,副显显示室温值或副显显示灭掉     |
| 23       | 输出RANGE键 | 输出量程选择                                     |
| 24       | ZERO键    | 将输出值变为默认值; 输出脉冲时, 设定脉冲个数                   |

表 4. 按键功能

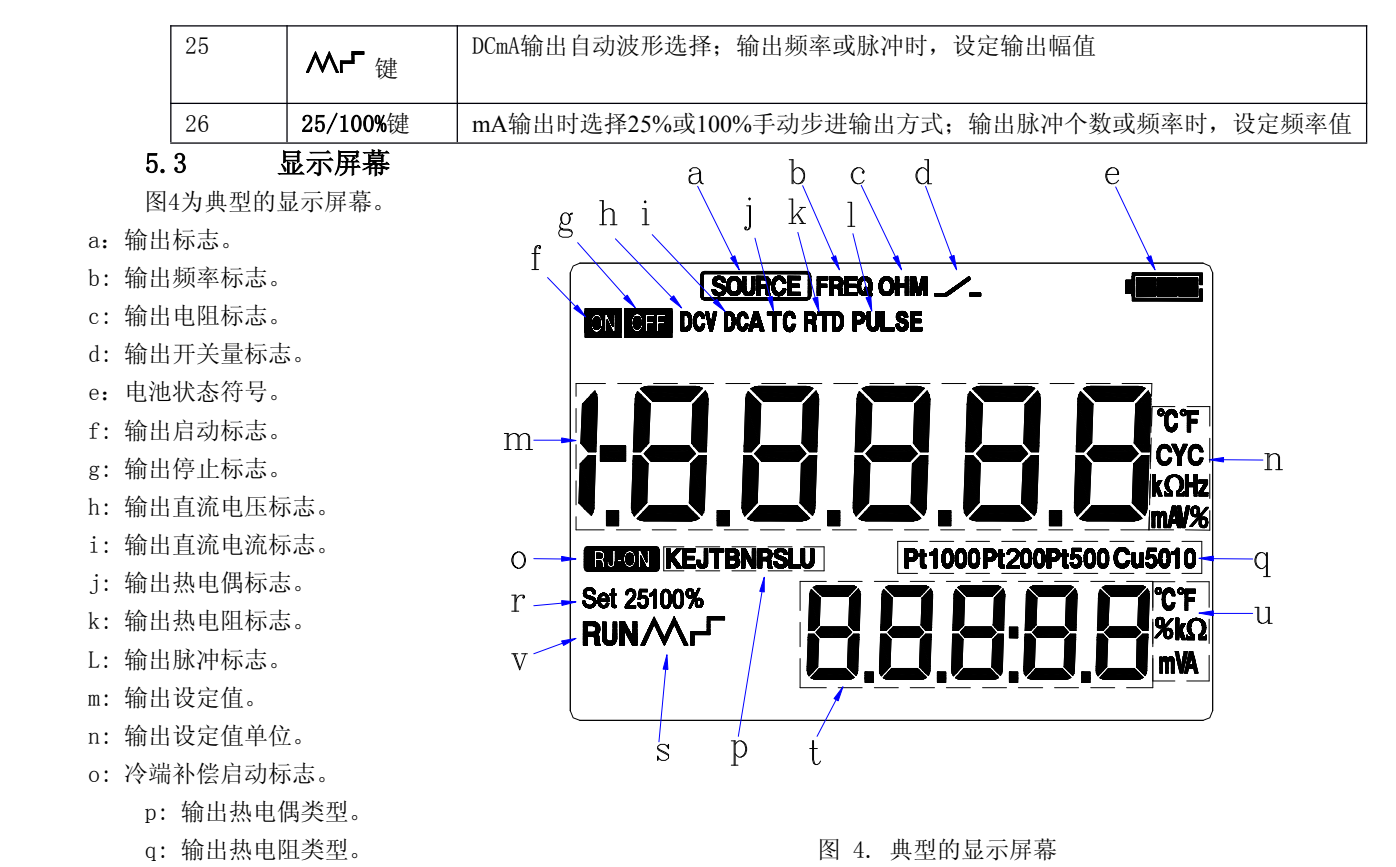

r: DCmA的25%,100%手动步进输出标志。

- s: DCmA的自动步进及斜坡输出标志。
- t: 输出副显数据及信息区。
	- u:输出副显数据区当前单位。
- v: 输出脉冲个数或DCmA的自动步进及斜坡输出的启动标志

#### 6准备工作

 $\blacksquare$ 操作注意事项

安全使用校准仪

- $\bullet$ 第一次使用校准仪时,务必要阅读第四部分所列的安全信息。
- $\bullet$  请勿打开仪表外壳。 要检查或维修仪表的内部器件,请与您所购买产品的销售商联系。
- 0 出现故障的情况 如果仪表开始冒烟,散发出奇怪的味道,或是出现其他的异常现象,立即关掉仪表并取出电池。如果使用AC充电器,立即从 电源插座上拔掉充电器插头。并且断掉连接在输入端子上被测仪表的电源。然后与您所购买仪表的销售商联系。
- $\bullet$ AC充电器

使用仪表专用AC充电器,禁止在充电器上放置任何重物,避免使充电器与任何发热物体接触使用。

- $\blacksquare$ 普通操作
- $\bullet$  在移动校准仪之前,关掉被测仪表的电源,再关掉校准仪的电源。如果使用的是AC充电器,从电源插座上断开电源线。最后, 从校准仪上拔掉所有的测试线。要运输校准仪时,用专业的运输包装盒。
- $\bullet$ 请勿让任何带电物体靠近校准仪,以防损坏校准仪的内部电路。
- $\bullet$  不要对校准仪的外壳和操作面板使用任何挥发性化学用品,不要使校准仪与任何橡胶或乙烯基制成的物体连接过长时间。注 意防止烙铁焊锡或发热的物体与操作面板接触,面板是用热塑树脂制作而成的。
- $\bullet$  在对校准仪进行清洁之前,如果使用AC充电器,首先从电源插座上拔掉电源线,用一块用水或中性清洁剂浸湿的棉布紧贴仪 表外壳进行轻轻擦拭。流入仪表的水会导致故障。
- $\bullet$ 如果使用AC充电器,并且不打算长时间使用仪表,那么从电源插座上拔掉电源线。
- $\bullet$ 有关电池的安全操作,参见"安装或更换电池"部分。
- $\bullet$ 不要在未安装电池盖时使用校准仪。
- . . 环境要求

在下面所列的环境要求下使用仪表

- $\bullet$  周围环境温度和湿度 周围环境温度:0-50℃ 周围环境湿度:20%-80%,在无凝露条件下使用仪表
- 平坦水平的地方使用
- 不要在下面的环境中使用仪表
	- $\bullet$ 太阳直射或靠近发热源的地方
	- $\bullet$ 靠近机械震动的地方
	- $\bullet$ 靠近任何的干扰源,比如高压设备或发动机电源等
	- $\bullet$ 接近任何的电磁场或高密度电力区域
	- $\bullet$ 充满大量油烟,热流,灰尘或腐蚀性气体的地方
- 不稳定的或是存在可燃性气体而引发爆炸的地方

注意:

- $\bullet$  如果需要很精确的测量或输出结果,请在下面所列的环境要求下使用校准仪: 周围温度范围:23±5℃;周围湿度范围:20-80%(无凝露) 当在0-18℃或28-50℃的环境下使用校准仪时,要达到给定的精度,参照第18章指标部分,加上一个在此温度系数下的附加误 差值。
- $\bullet$ 当仪表所在周围环境的湿度低于30%时,为了防止产生静电,使用防静电垫或采取其他的有效措施。
- $\bullet$ 如果需要将仪表从周围环境温度或湿度相对低的地方移到周围环境温度相对高的地方,或者仪表要经过一个突然的温度改变。

在这种情况下,在使用仪表之前,将仪表在所处的周围温度下预热至少一个小时,以确保仪表正常工作。  $\blacksquare$  $\mathbf{\Delta}$   $_{\mathbf{g}}$   $_{\mathbf{g}}$   $_{\mathbf{g}}$   $_{\mathbf{g}}$   $_{\mathbf{g}}$   $_{\mathbf{g}}$   $_{\mathbf{g}}$   $_{\mathbf{g}}$   $_{\mathbf{g}}$   $_{\mathbf{g}}$   $_{\mathbf{g}}$   $_{\mathbf{g}}$   $_{\mathbf{g}}$   $_{\mathbf{g}}$ 

## 警告

 $\bullet$  为避免触电,打开电池门以前,必须将测试线从校准器上拆下。使用校准器以前必须把电池门关紧。 小心

 $\bullet$ 为了防止液体泄漏或电池爆炸的危险,正确安装电池的正负极。

- $\bullet$ 不要短路电池。
- $\bullet$ 不要拆卸或加热电池,或将电池扔进火中。
- $\bullet$ 更换电池时,用4只一样的电池同时更换。
- 如果长时间内不用校准仪,从校准仪内取出电池。

步骤一:开始更换电池之前,拆除测试线和充电器,并且关掉校准仪。

步骤二:使用一字型螺丝起子,逆时针方向旋转电池门螺丝四分之一圈,并且取下电池门。

步骤三:按照电池仓所指示的方向正确安装4节AAA碱性或镍氢电池到电池仓。

步骤四:更换电池后,重新关紧电池门。

电池电量指示:

电池电量指示按照测量到的电池电压将电池指示分为以下5种。

- 电池满格 **CONTROL**
- 电池两格
- 电池一格 ■
- 电池电量不足 □□

电池充电时,电池电量格按顺序闪烁

电池电量指示是校准仪在实际工作当中直接测量电池电压而的到的,因此,如果电池电量很低,根据电池的负载情况,指示可能会

不同。

 $\mathbf{r}$ 连接AC充电器

**△警告** 在连接充电器到交流电源之前,确保交流电源的电压与充电器给定的额定电压相同。

- $\bullet$ 不要使用其它的非本公司生产的充电器。
- $\bullet$ 不要对非Ni-Cd、Ni-MH的电池或失效的充电电池充电。

步骤一:关掉校准仪。

步骤二:将充电器插头插入校准仪的充电器接口。

### 注意

从交流电源接通或断开充电器、将充电器插头插入或拔出校准仪的充电器接口之前,请关掉校准仪。 当不对电池进行充电时,将充电器插头拔出校准仪的充电器接口。 当校准仪没有电池时,不能使用充电器对校准仪供电。

■ 开关电源

电源关闭时按电源键打开校准仪;校准仪打开时按电源键2秒钟关闭校准仪。

■ 打开关闭背光

按背光键打开背光灯,再按一次则关闭背光灯。这样在黑暗的地方,或是执行输出时可更方便地观察到显示屏上的内容。当校准仪 使用电池工作时,打开背光将减少电池的寿命。

注意

背光灯在默认大约10秒钟之后自动关闭,按背光键再次点亮背光。 背光点亮时间可在出厂设置中进行设置,参见第10章 "出厂设置"部分。

#### 7使用输出模式

利用校准仪,可以输出直流电压信号,直流电流信号,电阻信号,热电偶,热电阻,频率及脉冲个数、开关量信号。

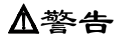

为了避免电击,不要对校准仪的端子之间或任何端子和接地之间施加超过校准仪上标示的额定电压,在任何端子对地电压不超过30V 峰值的场合下使用校准仪。

小心

除使用模拟4到20mA变送器输出外,不要对输出端子施加任何的电压,否则,内部电路会被损坏。 校准仪在校准时,不包含引线电阻所引起的误差,因此要注意由于引线电阻(大约0.1Ω)所带来的误差。

#### 7.1连接引线到输出端子

## 输出直流电压、热电偶的连接方法(图5)

- 步骤一:将黑色引线连接到输出的COM端,红色引 线连接到'VTc'端。
- 步骤二:将两条引线的另一端连接到被控制设备 的输入端,同时确保端子极性正确。

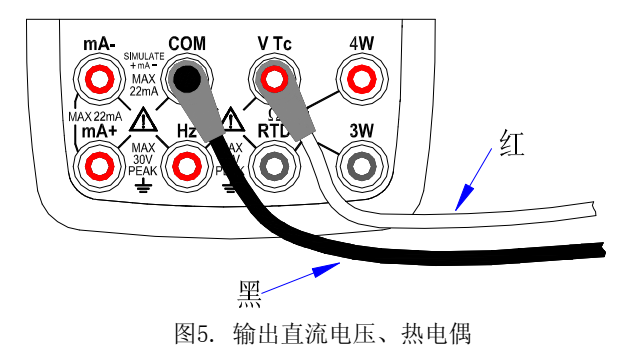

## 输出直流电流的连接方法(图6)

- 步骤一:将黑色引线连接到'mA-'端,将红色引线 连接到'mA+'端。
- 步骤二:将两条引线的另一端连接到被控制设备的 输入端,同时确保端子极性正确。

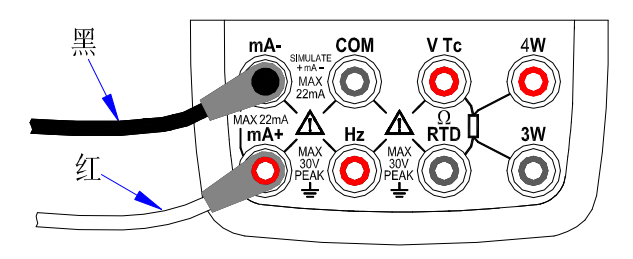

### 图6. 输出直流电流

## 输出电阻、热电阻的连接方法(图7)

步骤一:将黑色引线连接到Ω、RTD的端子,红色

引线连接到VTc的红色端子。

步骤二:将两条引线的另一端连接到被控制设备的输入 端,同时确保端子极性正确。

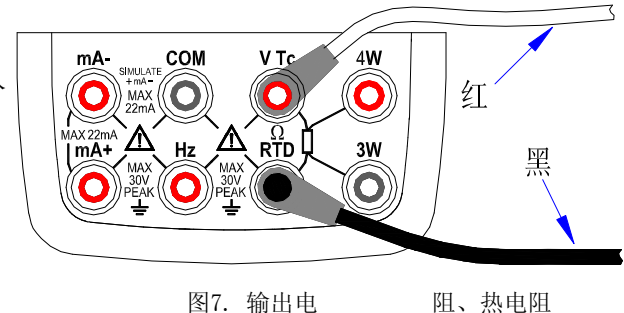

## 输出频率、脉冲、开关量的连接方法(图8)

- 步骤一:将黑色引线连接到COM端,红色引线连接到 'Hz'端。
- 步骤二:将两条引线的另一端连接到被控制设备的输 入端,同时确保端子极性正确。

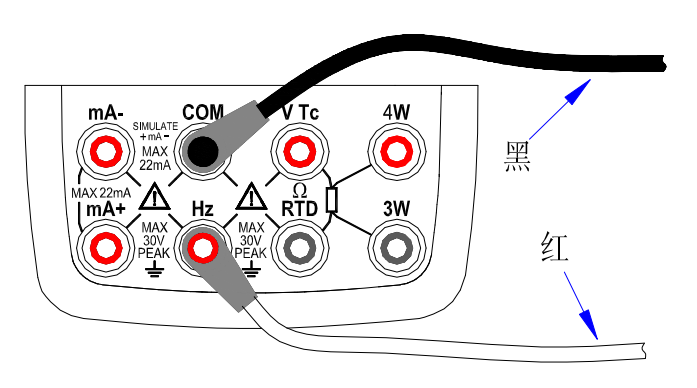

### 图8. 输出频率、脉冲、开关量

### 7.2 输出直流电压

- 步骤一:使用(V)键选择直流电压输出功能,使用(RANGE)键在100mV,1000mV,10V之间选择合适的量程。显示屏主显 区显示所选功能和量程默认的输出值和单位符号。
- 步骤二: 使用输出设定键〔▲〕/〔▼〕按位对输出值进行设置。

每一对〔▲〕/〔▼〕键对应于显示值的每一位,每按一次〔▲〕/〔▼〕键增加或减小输出设定值,从9增加或从0 减小会引起显示值的进位或借位,可以无间断的设置输出值。按下〔▲)/(▼)键不放会按顺序连续的增减设定 值,当增减到最大或最小值时,输出设定值不再变化。按〔**ZERO** 〕键将输出设定值设为默认的初始值(0)。

步骤三: 按(ON)键,显示屏符号从"|OFF|"变为"|ON|",校准仪从输出端子之间输出当前设定的电压 信号。

### 7.3 输出直流电流

步骤一:使用〔**mA** 〕键选择直流0-22mA电流输出功能,显示屏主显区显示所选功能量程默认的输出值和单位符号。

先骤二: 使用输出设定键〔▲〕/〔▼〕按位对输出值进行设置。

步骤四: 要停止输出, 再次按下输出(ON)键, "<mark>OFF</mark>"符号显示在输出显示屏上, 同时端子之间无输出信号。<br>7.3 输出直流电流<br>步骤一: 使用 (mA) 键选择直流0-22mA电流输出功能, 显示屏主显区显示所选功能量程默认的输出值和单位符<br>步骤二: 使用输出设定键 (▲) / (▼) 按位对输出值进行设置。<br> 每一组 (▲) / (▼) 键对应于显示值的每一位, 每按一次 (▲) / (▼) 键增加或减小输出设定 每一组〔▲〕/〔▼〕键对应于显示值的每一位,每按一次〔▲〕/〔▼〕键增加或减小输出设定值,从9增加或从0 减小会引起显示值的进位或借位,可以无间断的设置输出值。按下〔▲〕/(▼)键不放会按顺序连续的增减设定

值,按 (ZERO) 键将输出设定值设为默认的初始值 (0)。

步骤三:按(ON)键,显示屏符号从"|OFF|"变为"|ON|",校准仪从输出端子之间输出当前设定的电流信号。

步骤四:要停止输出,再次按下〔**ON** 〕键 ,"OFF"符号显示在输出显示屏上,同时端子之间无输出信号。

提示:

● 在输出直流电流下,具有mA%显示。可参阅mA%显示的使用。

### 7.3.1 手动设定25%、100% 4-20mA电流输出

可以在4-20mA电流范围内,手动按4mA或16mA的增减方式设定输出值。

- 步骤一:在直流电流输出功能下,按(25%100%)键显示屏下部显示"SET25%",再按(25%100%)键显示屏下部显 示"set100%",同时显示默认的输出设定值。
- 步骤二· 使用输出设定键〔▲〕/〔▼〕对4-20mA范围内的输出值按所洗的设值条件讲行设置。在25%设置条件下, 每按任一 组 (▲) / (▼) 键一次以4mA为步进, 按4-8-12-16-20的顺序增加或减小输出设定值。在100%设置条件下, 每按任一组(▲)/(▼)键一次,以16mA为步进,按4-20的顺序增加或减小输出设定值。按(ZERO)键将输出 设定值设为默认的初始值(4mA)。
- 步骤三:按输出〔ON〕键,显示屏符号从"|OFF|"变为"|ON|",校准仪从输出端子之间输出当前设定的 4-20 mA电流信号。
- 

### 7.3.2 4-20mA自动阶梯波、斜波电流输出

步骤四: 要停止输出,再次按下(ON)键,"<mark>OFF</mark>"符号显示在输出显示屏上,同时端子之间无输出信号。<br>7.3.2 4-20mA自动阶梯波、斜波电流输出<br>在4-20mA电流范围内,可以自动按阶梯波或斜波的方式输出4-20mA的电流信号。自动斜波方式时,要<br>周期大约需要80秒的时间;自动阶梯波方式下,要完成4-20mA的一个周期大约需要20秒的时间。<br>步骤一: 在直流电流输出功能下,按(^^f)键显示屏下部显示阶梯波符号"乀 ",再按(^ 在4-20mA电流范围内,可以自动按阶梯波或斜波的方式输出4-20mA的电流信号。自动斜波方式时,要完成4-20mA的一个 周期大约需要80秒的时间;自动阶梯波方式下,要完成4-20mA的一个周期大约需要20秒的时间。

步骤一:在直流电流输出功能下,按〔 A-I 〕键显示屏下部显示阶梯波符号" L ",再按〔 A-I 〕键显示屏下部显示斜波符

号" M"。同时显示默认的mA输出设定值。

步骤二:按输出(**ON**)键,显示屏符号从"|OFF|"变为"|ON|",校准仪从输出端子之间输出当前默认的4mA电流信号。

步骤三: 按 (START) 键启动自动阶梯波、斜波电流输出功能,同时显示屏下部显示"RUN"符号。

显示屏上显示的输出值。

步骤四:要停止自动阶梯波、斜波电流输出功能,再次按下〔**START** 〕键 ,"RUN"符号消失,同时输出端子之间输出当前 步骤五: 要停止输出,再次按下 (ON) 键,"<mark>OFF</mark>" 符号显示在输出显示屏上,同时端子之间无输出信号。<br> <br>提示 提示

- 停止自动阶梯波、斜波电流输出后,要继续启动此功能,则再次按下(**START**)键,同时显示屏下部显示 "RUN' 符号。
	- $\bullet$ ● 要用(START)键启动mA的自动阶梯波、斜波功能,必须使输出在"|ON|"的情况下才可以。

## 7.3.3 mA%显示

在mA输出功能下,主显显示输出设定值,副显区显示此设定值的mA%转换结果和相应的信息符号。

100(当前mA输出设定值-4mA)

 $mA\% =$   $\frac{ }{ }$ 

16 mA

提示

按〔**T.DISP** 〕键,副显区切换为当前室温值。

#### 7.3.4模拟4mA到20mA变送器输出

连接方法同图9,操作方法同输出直流电流

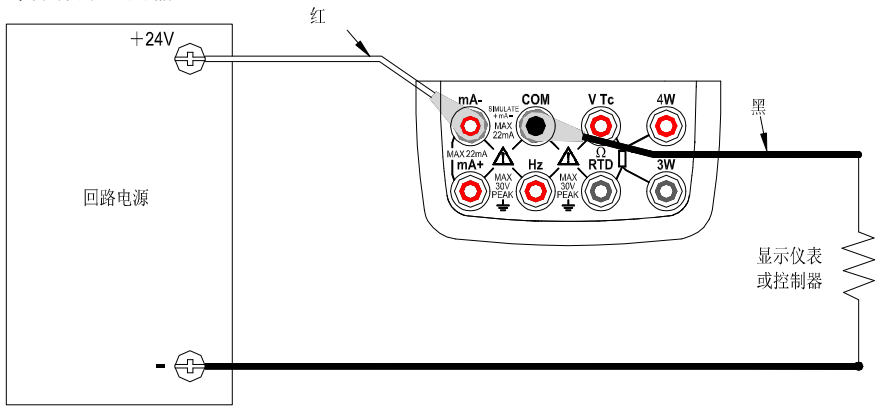

### 图9. 模拟4到20mA变送器输出

## 7.4 输出电阻

0 当校准仪测到一个来自被控制设备(如电阻表)的 激励电流信号"I", 便在校准仪预设电阻"R"的 输出端子之间产生一个对应的电压"V=RI",以此 模拟产生一个等价的电阻(R=V/I)。所以,校准仪 只有对采用这种测量方式的设备才能输出一个正确 的信号。

0 校准仪所接受的来自被控制设备的激励电流信号 I被限制在0.1mA至3mA。要保证精度,则来自被 控制设备的外部激励电流应符合要求的范围。 更详细的内容,参考第18章的指标部分。 图10. 基于3线和4线连接的方式

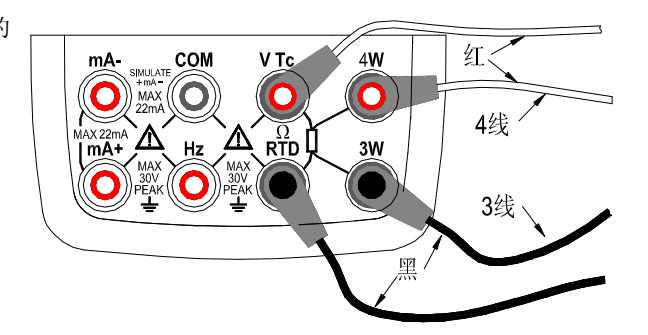

- 输出的任何电阻信号都不包含引线的电阻。输出引线端测量到的电阻应是加上引线电阻的(大约0.1Ω)。要输出精确的 电阻信号,使用3线或4线接法。(如图10所示)
	- 0 如果被校准的设备端子之间的电容大于0.1uF,校准仪输出的电阻信号可能会不正确。
	- 步骤一:使用(OHM)键选择电阻输出功能,使用(RANGE)键选择合适的量程。显示屏主显区显示所选功能量程默认的 输出值和单位符号。
	- 先骤二: 使用输出设定键〔▲〕/〔▼〕按位对输出值讲行设置。

每一对(▲)/(▼) 键对应于显示值的每一位, 每按一次(▲)/(▼) 键增加或减小输出设定值, 从9增加或从0减 小会引起显示值的进位或借位,可以无间断的设置输出值。按下(▲)/(▼)键不放会按顺序连续的增减设定值,当 增减到最大或最小值时,输出设定值不再变化。按〔**ZERO** 〕键将输出设定值设为默认的初始值(0)。

步骤三:按(ON)键,显示屏符号从"|OFF|"变为"|ON|",校准仪从输出端子之间输出当前设定的电阻信号。

### 7.5 模拟热电偶输出

步骤四:要停止输出,再次按下**(ON**)键,"<mark>OFF</mark>"符号显示在输出显示屏上,同时端子之间无输出信号。<br>7.5 **模拟热电偶输出**<br>校准仪内置了一个温度传感器。要采用非0℃作为参考节点补偿的方式来校准一个内置参考节点温度衤<br>用冷端补偿(**RJ-ON**)键。进入模拟热电偶输出功能,冷端补偿自动开启,同时"RJ-ON"符号显示 校准仪内置了一个温度传感器。要采用非0℃作为参考节点补偿的方式来校准一个内置参考节点温度补偿的设备,需使 用冷端补偿〔**RJ-ON** 〕键。进入模拟热电偶输出功能,冷端补偿自动开启,同时"RJ-ON"符号显示在显示屏中部。 步骤一:使用(**Tc**)键选择模拟热电偶输出功能,使用(**RANGE**)键在K,E,J,T,B,N,R,S,L,U之间选择合适的

热电偶类型。显示屏中部显示所选择的热电偶类型标识符,主显示区显示默认的输出值和单位符号。

先骤二: 使用输出设定键 (▲) / (▼) 按位对输出值讲行设置。

每一对(▲) / (▼) 键对应于显示值的每一位, 每按一次(▲) / (▼) 键增加或减小输出设定值, 从9增加 或从0减小会引起显示值的进位或借位,可以无间断的设置输出值。按下(▲)/(▼)键不放会按顺序连续的 增减设定值,当增减到最大或最小值时,输出设定值不在变化。按〔**ZERO** 〕键将输出设定值设为默认的初始 值(典型的B类型默认设定值为600℃)。

步骤三:按(ON)键,显示屏符号从"|OFF|"变为"|ON|",校准仪从输出端子之间输出一个以温度传感器测到的温度 为参考点的温度电动势信号。

注意

步骤四: 要停止输出,再次按下 (ON) 键,"<mark>OFF</mark>" 符号显示在输出显示屏上,同时端子之间无输出信号。<br>注意<br>如果不需要冷端补偿,则按下 (RJ-ON) 键关闭冷端补偿,则校准仪输出以0℃作为参考点补偿的。同时"<br>号从显示屏上消失。再次按 (RJ-ON) 键启动冷端补偿。同时"RJ-ON" 符号显示在显示屏中部。<br>提示 如果不需要冷端补偿,则按下(RJ-ON)键关闭冷端补偿,则校准仪输出以0℃作为参考点补偿的。同时"RJ-ON"符 号从显示屏上消失。再次按(RJ-ON)键启动冷端补偿。同时"RJ-ON"符号显示在显示屏中部。 提示

● 出厂默认的温度单位为℃,要改变温度单位为℉,参考第10章的 "出厂设置"部分。

### 7.5.1 温度监视功能

校准仪提供了温度监视功能,方便用户在热电偶输出功能下,观察实际从输出端子之间输出的电压值。

在热电偶输出功能下,副显示区自动打开并显示为当前预设温度所对应的输出端子之间的电压值(随着温度补偿的变化 而变化)。按 (T.DISP) 键,副显示区变为当前的室温值。\

## 7.6 模拟热电阻输出

- 模拟热电阻与电阻输出原理相同。
	- $\bullet$  校准仪所接受的来自被控制设备的激励电流信号I在Pt100、Cu50、Cu10类型下所允许的范围为0.1mA至3mA,在Pt200、 Pt500、Pt1000类型下所允许的范围为0.05mA至0.3mA。要保证精度,则来自被控制设备的外部激励电流应符合要求的范 围。更详细的内容,参考第18章的指标部分。
- 输出的任何电阻信号都不包含引线的电阻。输出引线端测量到的电阻应是加上引线电阻的(大约0.1Ω)。要输出精确的 电阻信号,使用3线或4线接法。(如图10所示)
	- 步骤一: 使用 (RTD) 键选择模拟热电阻输出功能,使用 (RANGE) 键在Pt100,Pt200,Pt500,Pt1000,Cu10,Cu50之间 选择合适的热电阻类型。显示屏中部显示所选热电阻类型,主显区显示功能量程默认的输出值和单位符号。

先骤二: 使用输出设定键〔▲〕/〔▼〕按位对输出值讲行设置。

每一对〔▲〕/〔▼〕键对应于显示值的每一位,每按一次〔▲〕/〔▼〕键增加或减小输出设定值,从9增加或从0

减小会引起显示值的进位或借位,可以无间断的设置输出值。按下〔▲〕/(▼)键不放会按顺序连续的增减设定

值,当增减到最大或最小值时,输出设定值不在变化。按〔**ZERO** 〕键将输出设定值设为默认的初始值(0)。 步骤三:按(ON)键, 显示屏符号从"OFF|"变为"ON",校准仪从输出端子之间输出当前设定的电阻信号。

#### 7.6.1温度监视功能

校准仪提供了温度监视功能,方便用户在热电阻输出功能下,观察实际从输出端子之间输出的电阻值。

步骤四: 要停止输出, 再次按下 (ON) 键, "OFF" 符号显示在输出显示屏上, 同时端子之间无输出信号。<br>7.6.1 温度监视功能<br>校准仪提供了温度监视功能, 方便用户在热电阻输出功能下, 观察实际从输出端子之间输出的电阻值<br>在热电阻输出功能下, 副显示区自动打开并显示为当前预设温度所对应的输出端子之间的电阻值。按<br>显示区变为当前的室温值。 在热电阻输出功能下,副显示区自动打开并显示为当前预设温度所对应的输出端子之间的电阻值。按 (T.DISP) 键,副 显示区变为当前的室温值。

### 7.7 输出频率

校准仪按照预设的频率大小,幅值大小输出连续的脉冲信号。

- 步骤一: 使用 (Ⅱ △ ) 键选择频率输出功能, 显示屏显示默认的输出值为10Hz。
- 步骤二:使用(R**ANGE**)键在100Hz,1KHz,10KHz,100KHz之间选择合适的频率量程。显示屏显示所选功能量程默认的 输出值和单位符号。
- 先骤三: 使用输出设定键〔▲〕/〔▼〕按位对频率讲行设置。

每一对〔▲〕/〔▼〕键对应于显示值的每一位,每按一次〔▲〕/〔▼〕键增加或减小输出设定值,从9增加或从0 减小会引起显示值的进位或借位,可以无间断的设置输出值。按下〔▲〕/(▼)键不放会按顺序连续的增减设定 值,当增减到最大或最小值时,输出设定值不再变化。

- 步骤四:按〔**Vpeak** 〕键进入频率幅值设置模式,显示屏下部显示默认的幅值为1V。
- 步骤五: 使用输出设定键〔▲〕/〔▼〕按位对幅值讲行设置。

每一对 (▲) / (▼) 键对应于显示值的每一位, 每按一次 (▲) / (▼) 键增加或减小输出设定值, 从9增加或从0 减小会引起显示值的进位或借位,可以无间断的设置输出值。按下〔▲〕/〔▼〕键不放会按顺序连续的增减设定 值,当增减到最大或最小值时,输出设定值不再变化。

- 步骤六:要再进入频率设置模式,按〔**FREQ** 〕键对频率进行设置。
- 步骤七:按(ON)键, 显示屏符号从"OFF|"变为"ON",校准仪从输出端子之间按预设的频率、幅值大小输出连续的脉 冲信号。

步骤八: 要停止输出, 再次按下输出(ON)键 , "<mark>OFF</mark>" 符号显示在输出显示屏上, 同时端子之间无输出信号。<br>提示<br>● 要改变频率量程,必须使校准器处于频率设置模式下,才能按(RANGE)键改变频率量程。<br>● 在频率输出 "<mark>ON</mark>" 或 "<mark>OFF</mark>" 时,都可以改变频率和幅值。<br>7.8 **输出脉冲个数** 提示

- $\bullet$  要改变频率量程,必须使校准器处于频率设置模式下,才能按〔**RANGE** 〕键改变频率量程。
	- $\bullet$ 在频率输出"ON"或"OFF"时,都可以改变频率和幅值。

#### **7.8** 输出脉冲个数

校准仪按照预设的频率和幅值,输出预设个数的脉冲信号。

步骤一: 使用 (エン-) 键选择脉冲输出功能, 显示屏显示默认的输出值为10Hz。

步骤二:使用(RANGE)键在100Hz,1KHz,10KHz之间选择合适的频率量程。显示屏显示所选功能量程默认的输 出值和单位符号。

先骤三: 使用输出设定键〔▲〕/〔▼〕按位对频率讲行设置。

每一对〔▲〕/〔▼〕键对应于显示值的每一位,每接一次〔▲〕/〔▼〕键增加或减小输出设定值,从9增加或从0 减小会引起显示值的进位或借位,可以无间断的设置输出值。按下〔▲〕/〔▼〕键不放会按顺序连续的增减设定 值,当增减到最大或最小值时,输出设定值不再变化。

步骤四:按〔**Vpeak** 〕键进入频率幅值设置模式,显示屏显示默认的幅值为1V。

步骤五: 使用输出设定键〔▲〕/〔▼〕按位对幅值讲行设置。

每一对 (▲) / (▼) 键对应于显示值的每一位, 每按一次 (▲) / (▼) 键增加或减小输出设定值, 从9增加或从0 减小会引起显示值的进位或借位,可以无间断的设置输出值。按下〔▲)/〔▼〕键不放会按顺序连续的增减设定 值,当增减到最大或最小值时,输出设定值不再变化。

步骤六:按〔**CYC** 〕键进入脉冲个数设置模式,显示屏显示默认的脉冲个数为1CYC。

先骤七: 使用输出设定键〔▲〕/〔▼〕按位对脉冲个数讲行设置。

每一对(▲) / (▼) 键对应于显示值的每一位,每接一次(▲) / (▼) 键增加或减小输出设定值, 从9增加或从0

减小会引起显示值的进位或借位,可以无间断的设置输出值。按下(▲)/(▼)键不放会按顺序连续的增减设定

值,当增减到最大或最小值时,输出设定值不再变化。

步骤八:要再进入频率设置模式,按〔**FREQ** 〕键对频率进行设置。

步骤九:按(ON)键, 显示屏符号从 "lOFFI"变为 "lON"。同时输出低电平。

步骤十:按 (START) 键,显示屏上显示 "RUN" 符号,同时从输出端子按预设的频率和幅值大小输出设定个数的脉冲信号。<br>步骤十一:当输出结束时,校准仪自动的停止输出工作。"RUN" 符号从显示屏上消失。<br>步骤十二:要停止脉冲输出,再次按下 (ON) 键,"<mark>OFF</mark>" 符号显示在输出显示屏上,同时端子之间无输出信号。<br>提示 步骤十一:当输出结束时,校准仪自动的停止输出工作。"RUN"符号从显示屏上消失。

步骤十二: 要停止脉冲输出,再次按下**〔ON〕**键,"<mark>OFF</mark>" 符号显示在输出显示屏上,同时端子之间无输出信号。<br>提示<br>● 要改变脉冲的频率量程,必须使校准器处于频率设置模式下,才能按**〔RANGE〕**键改变频率量程。<br>● 要改变脉冲的频率量程,必须使校准器处于频率设置模式下,才能按**〔RANGE〕**键改变频率量程。

提示

要改变脉冲的频率量程,必须使校准器处于频率设置模式下,才能按〔**RANGE** 〕键改变频率量程。

- $\bullet$ "RUN"符号从显示屏上消失时,无论输出"ON"或"OFF",都可以改变频率、幅值和脉冲个数的大小。
- $\bullet$  在输出脉冲的过程中,可按〔**START** 〕键终止输出,同时"RUN"符号从显示屏上消失,再次按下〔**START** 〕键时输 出脉冲重新开始。

#### **7.9** 输出开关量

校准仪的输出开关量功能可以使输出端子产生导通和断开的信号,内部的场效应管(FET)被用于作为开关。

- 步骤一:使用〔1-4] 键选择开关量输出功能, 显示屏显示默认的输出值为10Hz,同时显示开关量标识"
- 步骤二:使用(R**ANGE**)键在100HZ,1KHz,10KHz,100KHz之间选择合适的频率量程。显示屏显示所选功能量程默认的 输出值和单位符号。
- 先骤三: 使用输出设定键 (▲) / (▼) 按位对频率讲行设置。
	- 每一对(▲)/(▼) 键对应于显示值的每一位,每按一次(▲)/(▼) 键增加或减小输出设定值,从9增加或从0减 小会引起显示值的进位或借位,可以无间断的设置输出值。按下〔▲〕/〔▼〕键不放会按顺序连续的增减设定值, 当增减到最大或最小值时,输出设定值不在变化。
- 步骤四:按(ON)键,显示屏符号从"|OFF|"变为"|ON|",校准仪输出端子按预设的频率大小输出开关量信号。 步骤五: 要停止输出, 再次按下 (ON) 键, "<mark>OFF</mark>"符号显示在输出显示屏上, 同时端子之间无输出信号。<br>提示<br>● 输出开关量时, 不可对幅值大小和脉冲个数进行设置。<br>● 输出开关量允许的电流不超过50mA。<br>● 注意开关量允许的电流不超过50mA。<br>● 注意开关量允许的电流不超过50mA。 提示
- $\bullet$ 输出开关量时,不可对幅值大小和脉冲个数进行设置。
- $\bullet$ 输出开关量有极性之分。应将正极接到校准仪输出端子的高端,负极接到输出端子的低端。
- $\bullet$ 注意开关量允许的电流不超过50mA。

### 7.10 清零功能

- 0 在直流电压、电流、电阻、热电偶、热电阻输出功能的任何量程下,可按〔**ZERO** 〕键进行清零操作,使输出设定值为 默认的初始值,方便用户重新预设输出值。
- 对频率、脉冲、开关量输出功能,〔**ZERO** 〕键不可用。

#### 8出厂设置

校准仪可对默认的出厂设置做改变。

在打开仪表电源后,迅速按〔**RANGE** 〕键进入仪表的出厂设置状态。

## 8.1 自动关机时间设置

步骤一:按(START)键,使显示屏显示"AP.OFF",表示自动关机设置。

步骤二: 使用从右向左的第二组 (▲) / (▼) 键可在0到60分钟之间进行设置, 每按一次 (▲) / (▼) 键对设置值增加十分 钟或减少十分钟,可以无间断的进行设置,按〔▲〕/(▼)键不放会按顺序连续的增减设置值,当增减到最大或 最小值时,输出设定值不在变化。自动关机的显示值单位为分钟。

步骤三: 按〔ON〕键,显示屏上半部显示"SAVE"标志一秒钟。

提示:当设置值为0时代表无自动关机功能。

### 8.2 背光时间设置

步骤一:按(START)键,使显示屏显示 "BL.OFF",表示背光时间设置。

先骤二: 使用 (▲) / (▼) 键按位讲行背光时间设置, 背光时间的显示值单位为秒。

每一对〔▲〕/〔▼〕键对应于显示值的每一位,每按一次〔▲〕/〔▼〕键增加或减小设置值,从9增加或从0减小 会引起显示值的进位或借位,可以无间断的设置输出值,按下〔▲〕/(▼)键不放会按顺序连续的增减设置值, 当增减到最大或最小值时,设置值不在变化。背光时间的设置范围为0到3600秒。

步骤三:按**〔ON〕**键,显示屏显示"SAVE"标志一秒钟。

提示:当设置值为0时,打开背光,则背光不再自动灭掉,除非手动关背光。

#### 8.3温度单位设置

步骤一: 按(START)键,使显示屏显示"TEP.U",表示温度单位设置。

步骤二: 使用最右边的一组(△) / (▼) 键在℃和下单位之间切换。

步骤三: 按 (ON) 键,显示屏上半部显示'SAVE'标志一秒钟。

提示:使用当中所有温度都与所设置的温度单位一致。

## 8.4 默认出厂设置

步骤一:按(START)键,使显示屏显示"FACRY",表示出厂默认设置。

步骤二:按(GN)键,显示屏显示"SAVE"标志一秒钟。所有设置项都设置为下面所示的默认出厂设置。

AP.OFF:10分钟。

BL.OFF:10秒钟。

TEP II. ℃。

提示:只要改变任意项的设置,都需按〔**ON** 〕键对设置值进行保存,任意一次按〔**ON** 〕键都只保存最近一次的设置值。

#### 9输出校准

### 校准的环境条件

- 环境温度 : 23±2 ℃
- 相对湿度 : 35~75% RH
- 预 热 : ·标准设备必须预热到规定时间。

• 将本仪表放置在校准环境下 24 小时,再接通电源,并将其设定为非自动关机状态,预热时间 1 小时。

### ・校准供电:校准时最好使用新的碱性 7 号(**AAA**)电池。

## 输出校准操作

| 量程                      |           | F             | FS/    | $ ($          | -F            | 说明             |  |
|-------------------------|-----------|---------------|--------|---------------|---------------|----------------|--|
| DCV 100mV               |           | 100mV         |        |               |               |                |  |
| $DCV_1000mV$            |           |               | 1000mV |               |               |                |  |
| $DCV_1$                 |           | 10V           |        |               |               |                |  |
| DCmA_20mA               |           | 20mA          |        |               |               |                |  |
| OHM_400 $\Omega / 1$ mA | $0\Omega$ | $400\,\Omega$ |        | $-0$ $\Omega$ | $-400 \Omega$ | $I = \pm 1$ mA |  |

表6 输出功能校准点

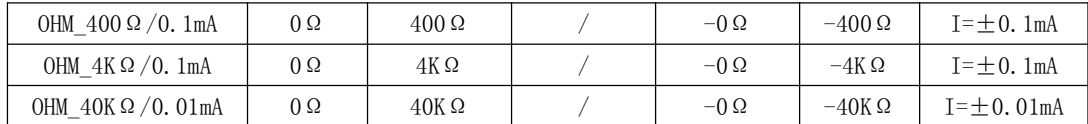

\*待当前校准占的输出稳定后, 将本表显示数值调整到与数字表的读数一致。

0 电阻输出校准时,所加的激励电流I在"0"和"F"时为(+), <sup>在</sup> "-0"和"-F"时为(-)(从显示屏主显区最左边的

"-"标志来区分电阻输出校准的电流激励方向)。

0 可以选择其中所需的功能量程单独的进行校准。

C 必须要对选定量程的所有校准点一起进行校准。

在打开仪表电源后,迅速按(START)键和(ON)键进入仪表的输出校准状态。同时显示屏副显区显示"CA-0"标 识,显示屏主显区显示当前校准点输出值的高5位和单位符号,副显区最右边的数字表示输出值的最低位。

提示

 $\bullet$ 若电池电量少于一格,则不能进行校准存储。显示屏下部显示"ERR"符号。

## 9.1 输出电压的校准

步骤一:使用〔**V** 〕键选择直流电压功能,按图11所示接线方式连接引线到标准数字表。

步骤二:按〔**RANGE** 〕键选择需要校准的量程。

步骤三:显示屏副显区显示"CA-0"(或"CA-F")表 示 "0"(或"F")点校准状态,显示屏主显区显示当前校准 点输出值的高5位和单位符号,副

显区最右边的数字表示输出值的最低位。

步骤四:待输出稳定后,使用〔▲〕/〔▼〕键调整输出 显示值, 使之与标准数字表所测量到的读值一 致。最右边一组 (▲) / (▼) 键控制输出显示 值的最低位(显示屏副显区最右边的数字)。

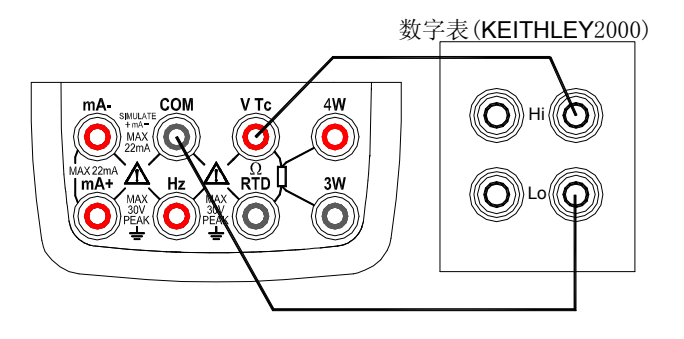

步骤五: 按(25/100%)键存储该校准点的值。

步骤六:按〔**ZERO** 〕键切换下一个校准点。

步骤七: 重复步骤三至六, 直到所有校准点校准完毕。 [8] [8] [1].输出电压的校准

步骤八:再重复步骤二至七,直到所有量程校准完毕。

### 注意

- $\bullet$  当100mV量程校准后,热电偶同时 也就被校准了。
- 0 存储。

## 9.2 输出电流的校准

- 步骤一:使用 (mA) 键选择直流电流功能。 按图12所示接线方式连接引线到标准数字
- 表。

步骤二:显示屏副显区显示"CA-0"(或"CA-F")表示

"0"(或"F")点校准状态,显示屏主显区显示当前校准 图12. 输出电流校准

点输出值的高5位和单位符号,副显区最右边的数字表示输出值的最低位。

步骤三:待输出稳定后,使用(▲)/(▼)键调整输出显示值,使之与标准数字表所测量到的读值一致。

最右边一组(▲)/(▼)键控制输出显示值的最低位(显示屏副显区最右边的数字)。

步骤四: 按(25/100%)键存储该校准点的值。

步骤五:按〔**ZERO** 〕键切换下一个校准点。

步骤六:重复步骤二至五,直到所有校准点校准完毕。

### 注意

切换校准点时,确保前面的那个校准点已经存储

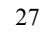

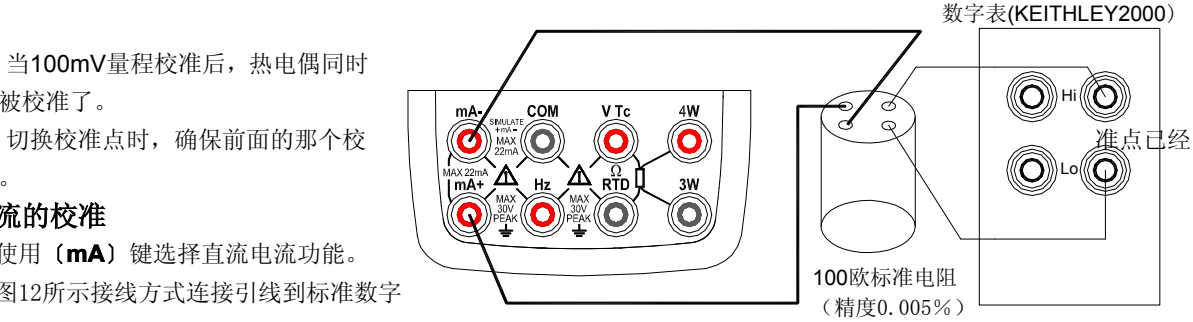

## 9.3 输出电阻的校准

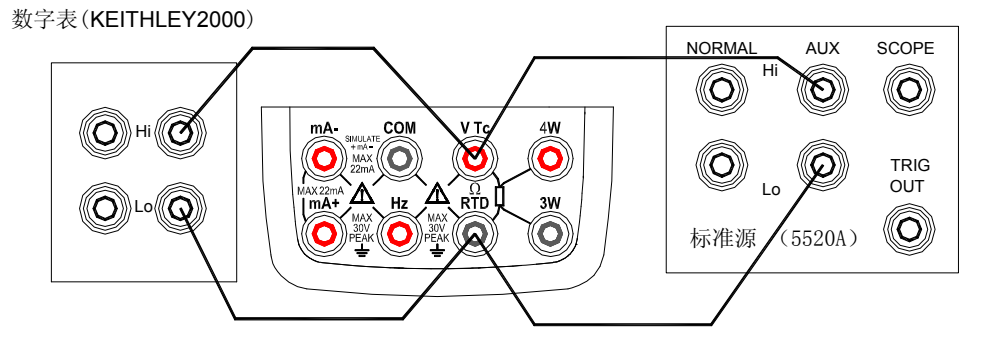

图13. 输出电阻校准

- 步骤一:使用〔**OHM** 〕键选择电阻功能, 按图13所示接线方式连接引线到标准数字表。
- 步骤二:按〔**RANGE** 〕键选择需要校准的量程。
- 步骤三: 显示屏副显区最左边显示"0"(或"F")校准点符号, 显示屏主显区显示当前校准点输出值的高5位和单位符号, 副 显区最右边的数字表示输出值的最低位。
- 步骤四:待输出稳定后,使用(▲)/(▼)键调整输出显示值,使之与标准数字表所测量到的读值一致。

最右边一组〔▲〕/〔▼〕键控制输出显示值的最低位(显示屏副显区最右边的数字)。

步骤五:按〔**25/100% 25/100%** 〕键存储该校准点的值。

步骤六:按〔**ZERO** 〕键切换下一个校准点。

步骤七:重复步骤三至六,直到所有校准点校准完毕。

步骤八:再重复步骤二至七,直到所有量程校准完毕。

### 注意

- 在欧姆功能校准时,对于负激励的校准,从显示屏主显示区最左边的"-"标志来区分。激励电流的大小由副显区中间的 数字表示(单位为mA)。
- 改变校准点或量程时,确保在此操作之前的那个校准点已经存储。否则改变校准点或量程时,之前的校准值将不被存储。
	- $\bullet$  $\pm$  OHM 400Ω和OHM 4KΩ量程校准后, 热电阻的各量程同时也就被校准了。
	- $\bullet$ 在电阻400Ω量程校准下
	- 1) 内部偏移量的调整 当设置0.00Ω电阻时,确保电阻输出端子间的电压在±20uV的范围内,如果电压超出这个范围,则需要内部调整,请于 你所购买仪表的销售商联系。
	- 2) 注意电阻输出所需的外部激励电流 校准400Ω量程需要从外部设备施加2种类型的激励电流0.1mA和1mA,在每一种激励电流下分别对该量程进行校准。

## 10 更换电池或保险丝

## 警告

为避免触电,打开电池门以前,必须将测试导线从校准器上拆下。使用校准器以前必须把电池门关紧。 小心

- 为了防止液体泄漏或电池爆炸的危险,正确的安装电池。
	- $\mathcal{L}_{\rm{max}}$ 不要短路电池。
	- **Contract Contract Contract Contract** 不要拆卸或加热电池,或将电池扔进火中。

■ 更换电池时,用4只相同的电池同时更换。

■ 如果长时间内不用校准仪, 从校准仪内取出电池。

步骤一:开始更换电池或保险之前,拆除测试线和充电器,并且关掉校准仪。

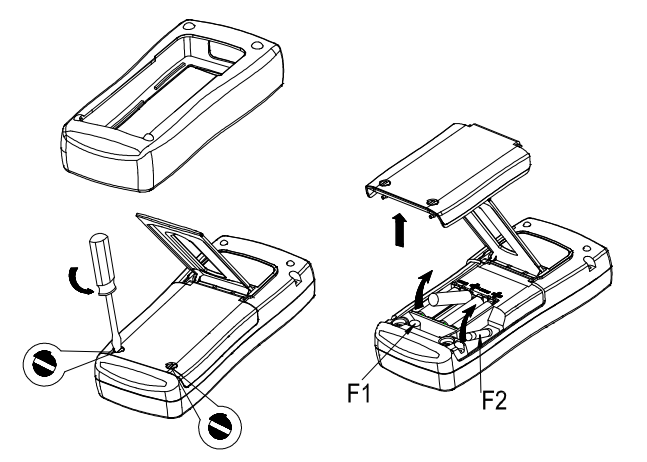

步骤二:如图14,取下外护套,使用一字型螺丝刀,逆时针方向旋转电池门螺丝四分之一圈,并且取下电池门。 步骤三:按照电池仓所指示的方向正确安装4节同样的AAA电池到电池仓。或更换相同型号的保险F1(50mA/250V),  $F2(63 \text{ mA}/250 \text{V})$ .

步骤四:更换电池后,重新关紧电池门,锁死螺钉扣。包上外护套方可使用。

图14.更换电池及保险

## 11 如何使用充电器

# 警告

- $\bullet$ 本仪表只能使用指定的充电器。
- $\bullet$ 在连接充电器到交流电源之前,确保交流电源的电压与充电器给定的额定电压相同。
- $\bullet$ 不要短路充电器输出插头。
- $\bullet$ 不要对非Ni-Cd、Ni-MH的电池或失效的充电电池充电。

步骤一:关掉校准仪。

- 步骤二:将充电器插头插入校准仪的充电器接口。
- 步骤三:将充电器的电源插头接到交流电源。
- 充电说明
	- 当正常充电时,充电器上的指示灯将点亮。
	- 当电池充满后,充电自动停止,指示灯熄灭。
	- 当指示灯闪烁时,表示充电器未连接或仪表内无电池。

注意

在充电时,不要使用校准仪,此时仪器达不到指标给出的精度,同时会延长充电时间。

## 12 维护

# 12.1 清理校准仪

# 警告

为避免人身伤害或校准仪的损坏,应使用指定的更换零件,不要让水进入壳体内。

# 小心

为了避免损坏塑料镜片和外壳,切勿使用溶剂或研磨性的清洁剂。用柔软的布沾点水或温和的肥皂水清理校准仪和压力模块。

## 12.2 校准或维修服务中心

本说明书没有提到的校准、修理或维护仅应由有经验的维修人员进行。如果校准仪功能失常,先检查电池,如果有需要,就 把它更换。

确定校准仪是根据本手册的说明进行操作。如果校准仪有故障,请附上故障说明并连同校准仪一起寄回。如果还保留原厂的 包装箱,请把校准仪包装牢固寄到离你最近您的服务中心(请付邮资及保险费用)。本公司不承担运输中的损坏责任。 由本公司保修的校准仪可得到快速地修理或更换(由本公司决定)并免费寄回。请参阅本说明书的担保条款。如果保修期已 过,校准仪的修理要收一定的费用。如果校准仪担保项目内,请与本公司的授权服务中心联系询问有关修理和费用。欲寻找 授权服务中心,请参阅手册前面"与本公司联系"一节。

#### 12.3更换部件

表7列出可更换备件的号码。请参阅图15。

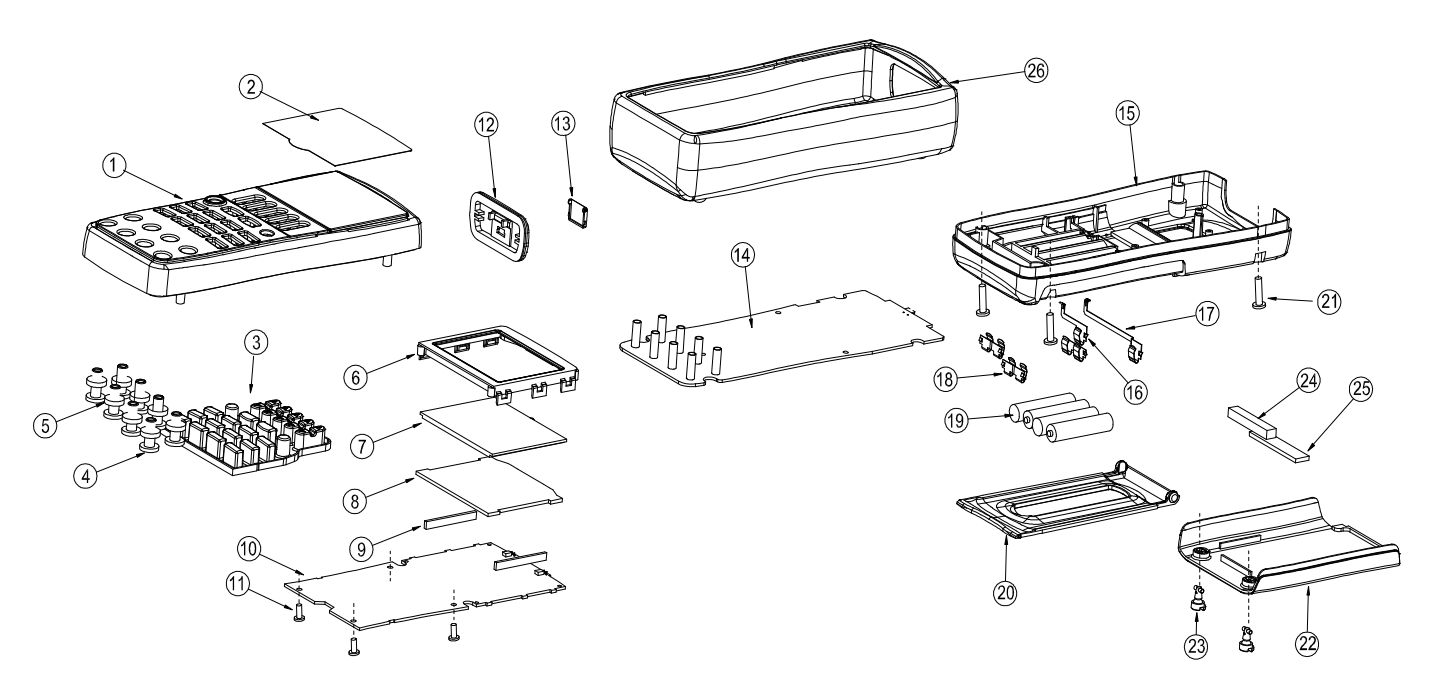

表7. 更换部件

| 项目             | 说明       | 数量             | 项目 | 说明               | 数量             |  |
|----------------|----------|----------------|----|------------------|----------------|--|
| 1              | 上盖       |                | 16 | 电源簧片A            | 1              |  |
| 2              | 镜窗保护膜    |                | 17 | 电源簧片B            | 1              |  |
| 3              | 橡胶按键     |                | 18 | 电源簧片C            | 3              |  |
| $\overline{4}$ | 端子套      | 8              | 19 | AAA碱性电池          | $\overline{4}$ |  |
| 5              | 端子密封垫    | 8              | 20 | 支撑板              | $\mathbf{1}$   |  |
| 6              | 显示框      | 1              | 21 | 自攻螺钉M3*16        | $\overline{4}$ |  |
| 7              | 液晶显示屏    | 1              | 22 | 电池门              | 1              |  |
| 8              | 背光板      |                | 23 | 电池门扣             | $\overline{2}$ |  |
| 9              | 导电胶条     | $\overline{2}$ | 24 | 海绵垫: 长×宽×高=40×6  | 1              |  |
|                |          |                |    | $\times 6$       |                |  |
| 10             | 显示电路板    | 1              | 25 | 海绵垫: 长×宽×高=48×10 | 1              |  |
|                |          |                |    | $\times 2.5$     |                |  |
| 11             | 自攻螺钉M3*8 | $\overline{4}$ | 26 | 外护套              | 1              |  |
| 12             | 端口盖      | 1              |    |                  |                |  |
| 13             | 端口盖门     | 1              |    |                  |                |  |
| 14             | 主电路板     |                |    |                  |                |  |
| 15             | 下盖       |                |    |                  |                |  |

## 13 选件

有关以下(如图16)选件及其价格的进一步信息,请和本公司代表联系。

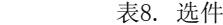

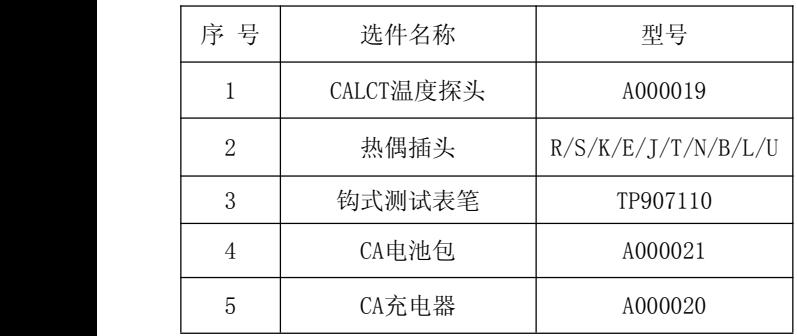

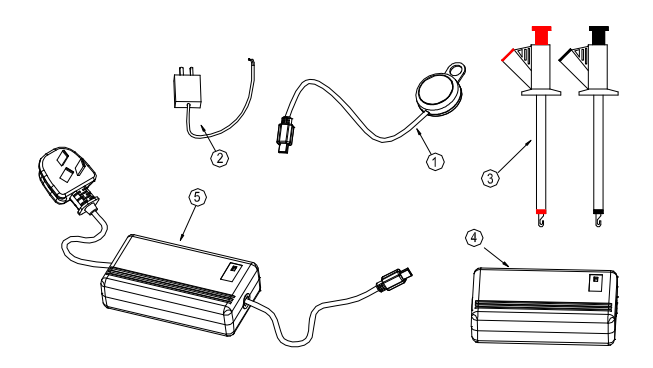

16. 选 件

14 指标

输出基本技术指标 [ 适用于校准后一年内、23℃±5℃、35~70%RH、精度<sup>=</sup> <sup>±</sup>(%设定值<sup>+</sup> %量程)]

1

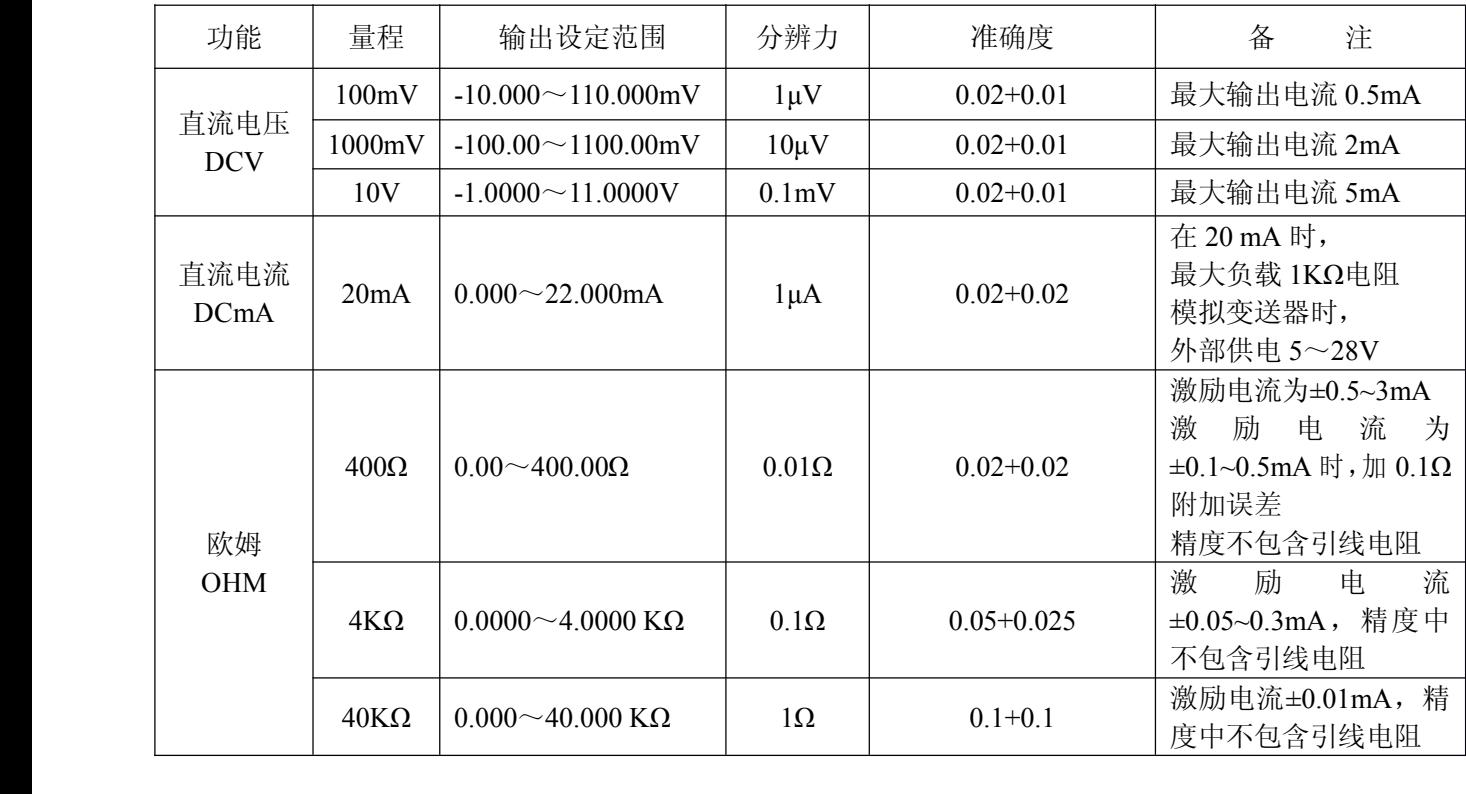

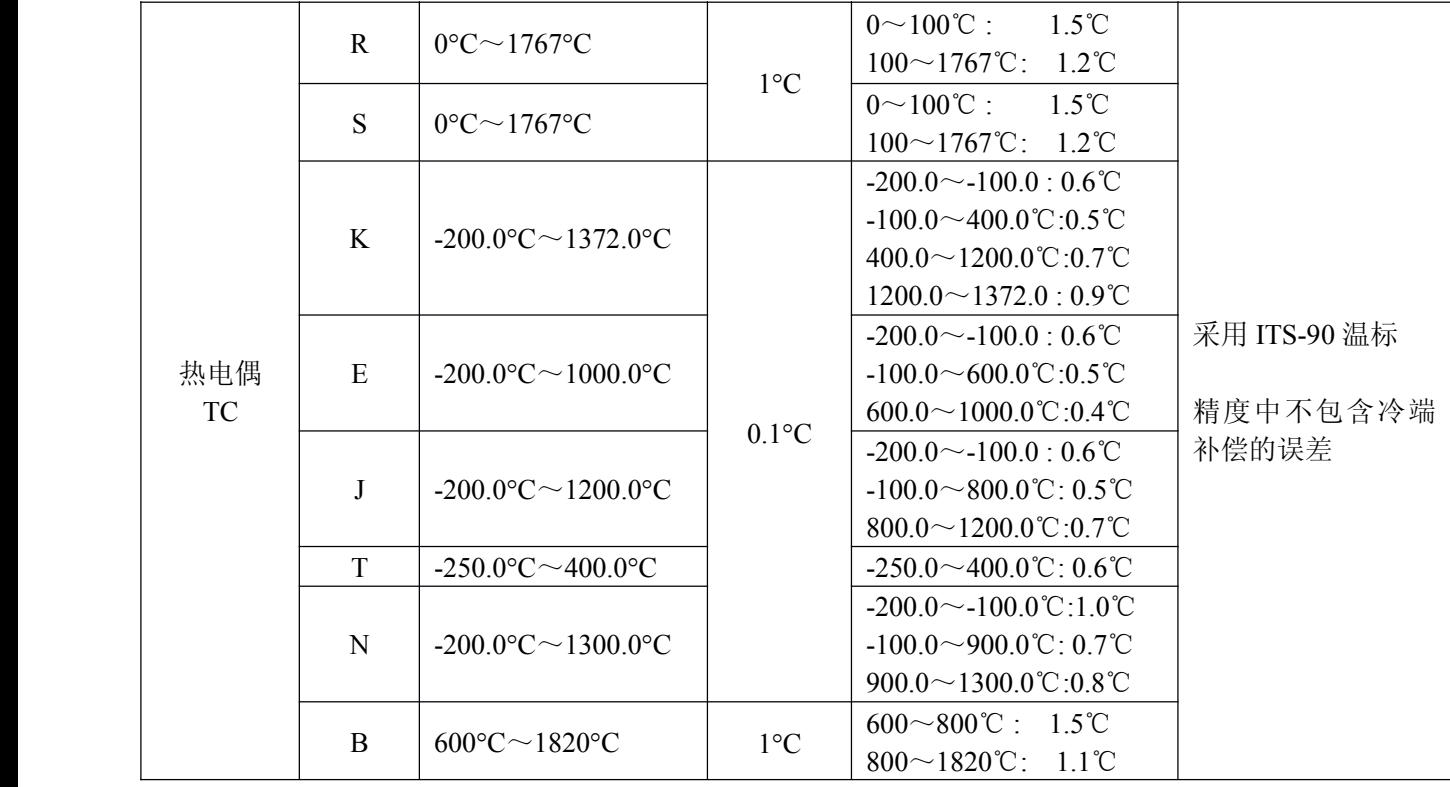

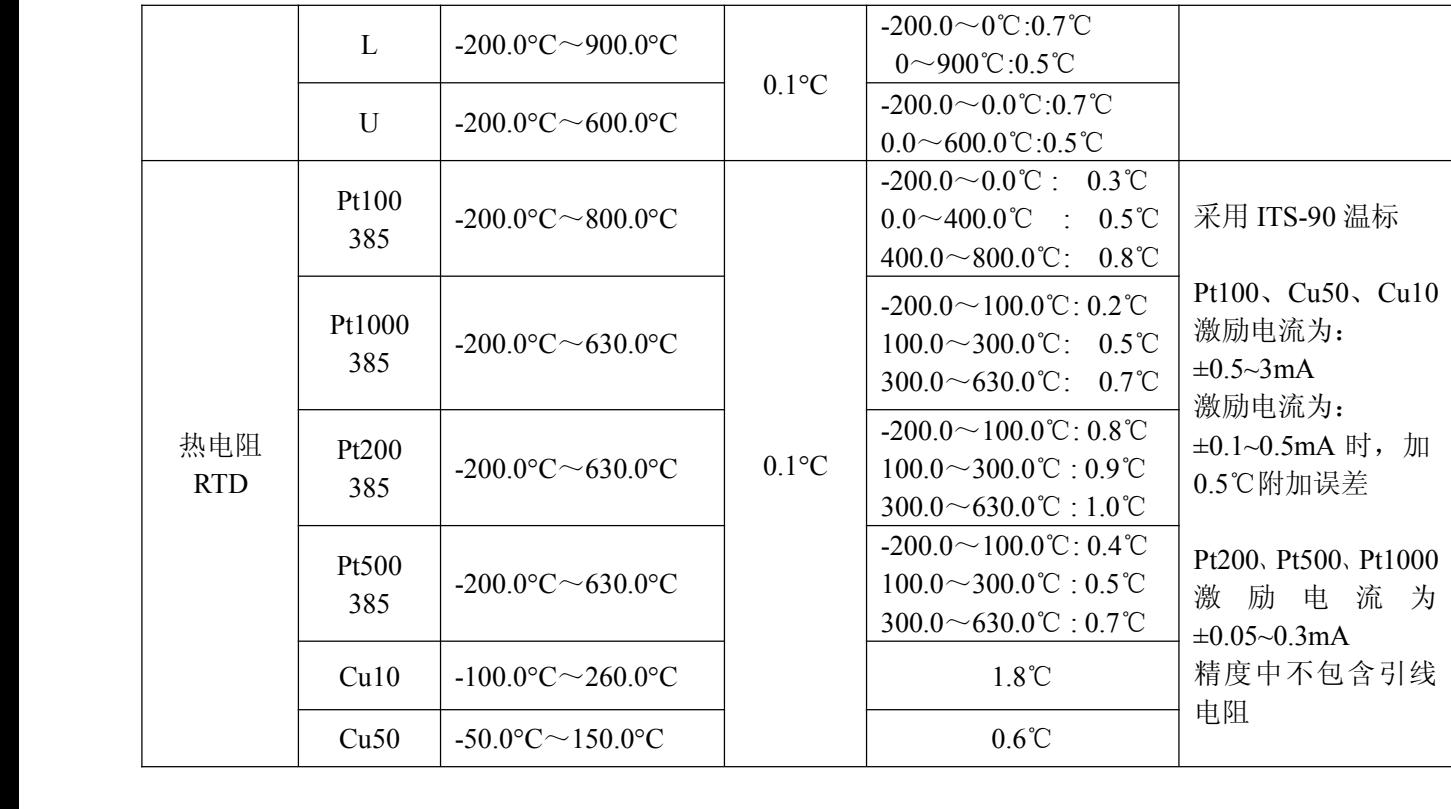

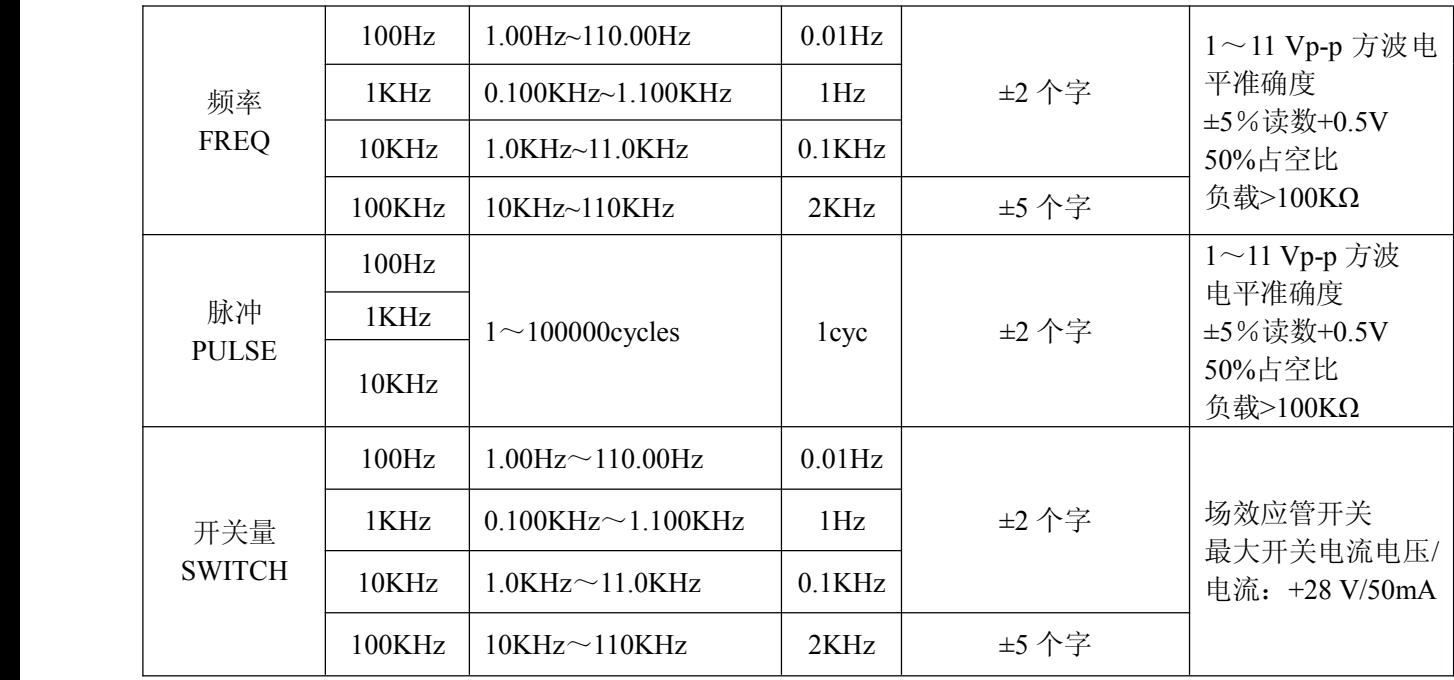

## 其他特性:

- $\bullet$ 温度系数:0.1 <sup>×</sup> 基本精度 / ℃ (温度范围<18℃ 或 >28℃)
- 内部温度补偿传感器 RJC,测温范围 0~50C,补偿误差 ±0**.** 5℃
	- $\bullet$ 测温探头准确度:±0.2℃,探头测温范围:-20~100℃
- **●** 输出端子间与地间施加最大电压: 30VDC 最大输出电流: 约25mA

## 15 使用本说明书注意

- 本说明书如有改变,恕不通知。
- 本说明书的内容被认为是正确的,若用户发现有错误、遗漏等,请与生产厂家联系。
- 本公司不承担由于用户错误操作所引起的事故和危害。
- 本说明书所讲述的功能,不作为将产品用做特殊用途的理由。